# Getting Started with SansGUI®

# A Quick SansGUI Tutorial for Simulation Users and Developers

Copyright © 2001–2003 ProtoDesign, Inc.
All rights reserved.

## What is SansGUI ...

## **■ An Interactive Environment**

 for building models, entering parameters, running simulations, monitoring progress, and viewing results

## **■ A Software Framework**

• for developing and deploying simulation programs *without* tedious *Graphical User Interface programming* 

## Who are the users ...

Anyone who is involved in developing and using computer simulation in scientific and engineering fields.

- **Simulation Users** 
  - Use SansGUI Run-Time Environment
- **Simulation Developers** 
  - Use SansGUI Development Environment

## Simulation Users

Those who use building blocks to configure experimental models, perform simulation runs, study the effects from different sets of inputs in order to fine tune their designs.

- **■** Research Assistants
- **Project Engineers**
- **Design Engineers**
- **Data Analysts**

# Simulation Developers

Those who study the underlying logic and mathematics of target systems to define model building blocks and implement computer algorithms for simulation.

- **Research Scientists**
- **■** Research Engineers
- **Software Developers**

# SansGUI Architecture

## **■ SansGUI Development Environment**

- Define model building blocks in classes
- Specify attributes involved in simulation model
- Implement simulator logic and mathematics

### **■ SansGUI Run-Time Environment**

- Configure model and prepare input data
- Run simulation and monitor progress
- Analyze simulation results to refine design

## Run-Time Features

- Interactive Model Building Tools
- Data Entry Assistance and Validation
- **User Extensible Unit Conversion**
- **Model Data Version Synchronization**
- **Interactive Simulation Control**
- Dynamic Charting & 3D Animation
- **User Plug-In Routine Support**

# Development Features

- **Interactive Simulator Development**
- Class Schema Definition & Update
- **Programmable Data Validation**
- **Unit Object Creation & Maintenance**
- **SansGUI Source Code Framework**
- **Interactive Tracing and Debugging**
- **OpenGL® 3D Graphics Programming**

# Using SansGUI®

# Modeling and Simulation

## **■ Working with SansGUI**

- System Abstraction Entity / Relation
- Model Configuration
- Data Entry / GUI Control Types
- User Extensible Unit Conversion
- Simulation Run Controls
- Simulation Result Logging and Plotting
- Animated 3D Graphics Controls

# System Abstraction – E/R

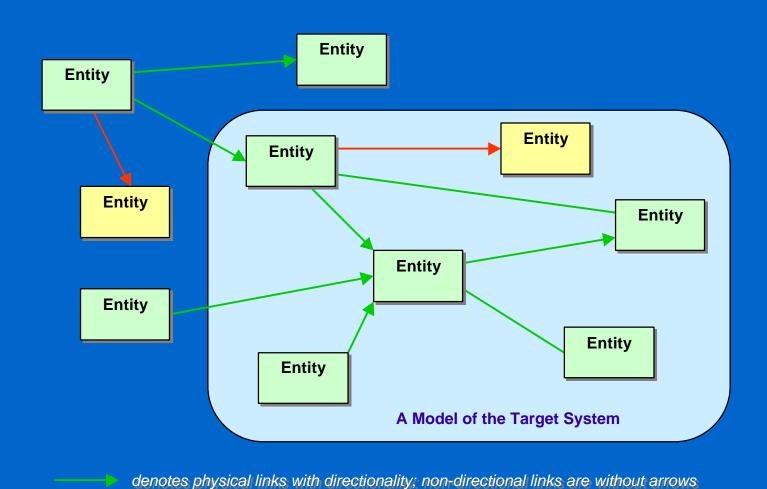

denotes referential links

# Components and References

## **■** Component Objects

- Physical objects used to create parts
- Links are special components that connect parts to form network models

## **■** Reference Objects

- Informational objects referred to by other objects, parts or links
- Collection, Graphics, Matrix, Table, and more

# Class Hierarchy

## **■** Object-Attribute-Value

#### Class-A

Diameter (mm) Length (mm)

Length (mm) Curvature (mm)

### Class-B

Diameter (mm) Orientation

### Class-C

Diameter (mm) Length (mm) InnerDiameter (mm)

### **Object-1**

Diameter = 1.2 inLength = 10.5 inCurvature = 5.0 in Orientation = "SE"

### **Object-2**

Diameter 2.0 in Length 4.8 in Curvature = 10.0 inOrientation = \*

### **Object-3**

Diameter = 2.5 inLength = 9.0 inInnerDiameter = 2.0 in

\* see next slide

# System Parts List

## **■** Overriding Values

### **Object-1**

Diameter = 1.2 in Length = 10.5 in Curvature = 5.0 in Orientation = "SE"

### Object-2

Diameter = 2.0 in Length = 4.8 in Curvature = 10.0 in Orientation = \* Part-1

Part-2

Part-3

Length = 14.0 in

optional

Part-4

Orientation = "NE"

mandatory

# Assembly Hierarchy

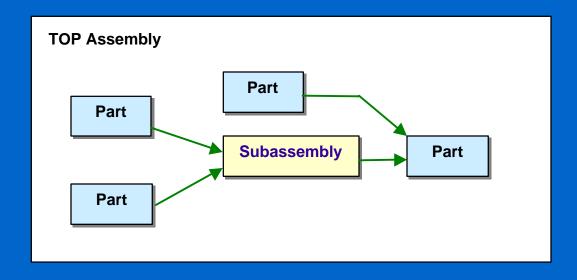

# Assembly Hierarchy

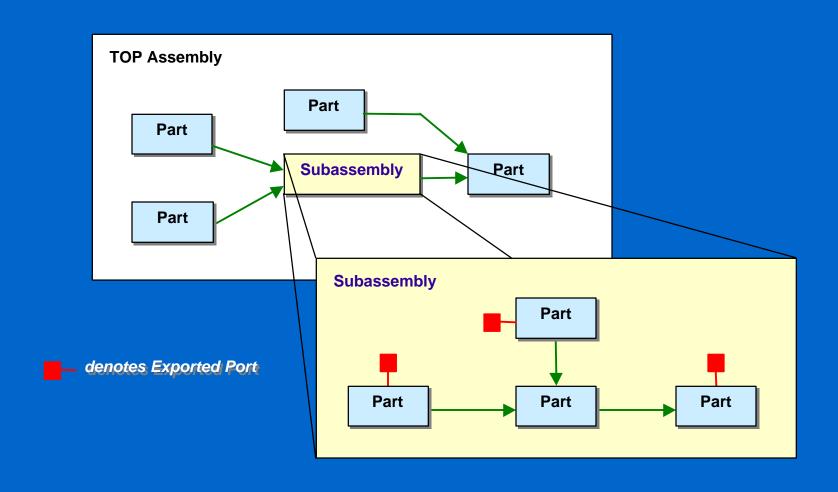

# **Project Models**

**■ Class Hierarchy** 

**■ Assembly Hierarchy** 

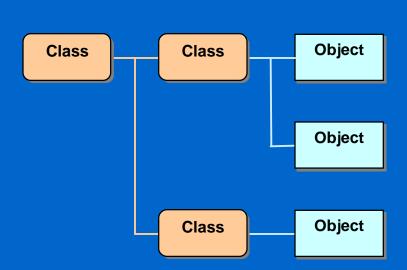

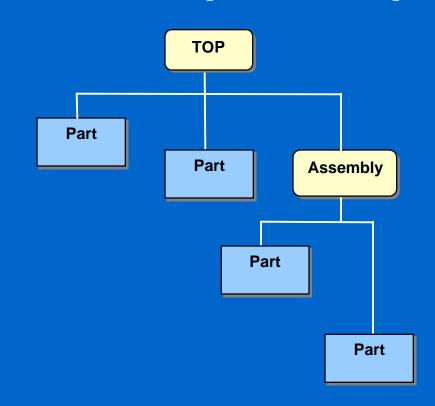

# **Project Models**

**■ Class Hierarchy ■ Assembly Hierarchy TOP Part Part Assembly Object Class** Class **Object Part Object Part Class** 

# **Model Configuration**

- **Common Properties in Objects** 
  - Start from Simulator Object Libraries
- **■** Hierarchical Assemblies of Parts
  - Create parts and links from objects
  - Form assemblies with parts and links
  - Export ports to parent assembly for linking
  - Replicate parts and all its subassemblies
  - Override object values in parts or links

# Data Entry/GUI Control Types

- **Numbers** 
  - Integer
  - Floating Point (single or double precision)
  - Currency Format
- **■** String
  - Regular
  - Masked
  - Encrypted

- URL / File
- Date / Time
- **On-Off Switch**
- **Tri-State Switch**
- **Enumerated Items**
- Object Reference
- **■** Quality
- **Symbolic Parameter**

## **Unit Conversion**

## **■** User Extensible Unit Objects

- Specify units of measure for data input, output and presentation
- Automatic conversion to units required by the simulators before simulation runs
- Expand unit tables to add new units not covered by the simulator developer
- Service Session lock / unlock unit objects by simulation developers

## Simulation Run Controls

## **■ In-Process Simulation Controls**

- Run, pause / resume, step, fast forward, stop
- Monitor and change data values on the fly
- Simulation runs in a thread within SansGUI

### **■ External Process Controls**

- Run and stop a simulation
- Customize invocation script
- Simulation runs in a separate process

# Simulation Control Objects

## ■ In-Process Cycle Simulation Control

- Continuous, cycle-driven simulation control
  - Program location, log file name, start / pause / end cycle number, current cycle number, screen refresh interval, part evaluation order

## **■ External Process Simulation Control**

- Stand-alone or legacy code integration
  - Program location, invocation script, model file name
     and type, working directory, command parameters

# Results Logging and Plotting

## **■** Logging

- Select logged values in objects, parts or links
- Logged results can be viewed in a data grid
- Change output units as desired

## ■ Plotting

- Plot selected set of logged data when running
- Change plot specifications when paused
- Customize plotting features

# SansGUI Object Library

- **Simulator Dependent**
- **Class Schema Version Control**
- **Convenient & Custom Objects** 
  - Mandatory Objects: required by simulators
  - Default Objects: with default values
  - Common Objects: frequently used values
  - Special Objects: with hard to enter or remember values

## Run-Time Environment

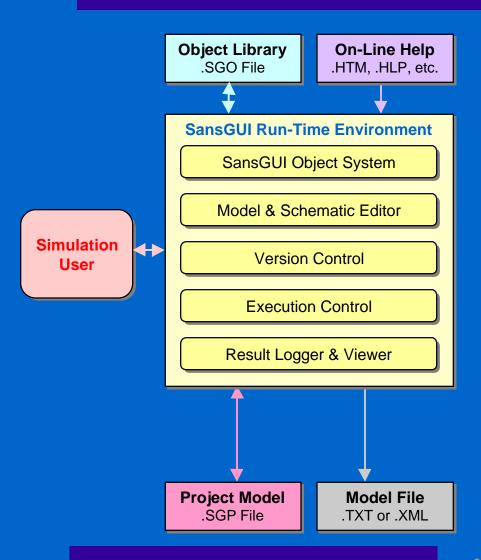

## Run-Time Environment

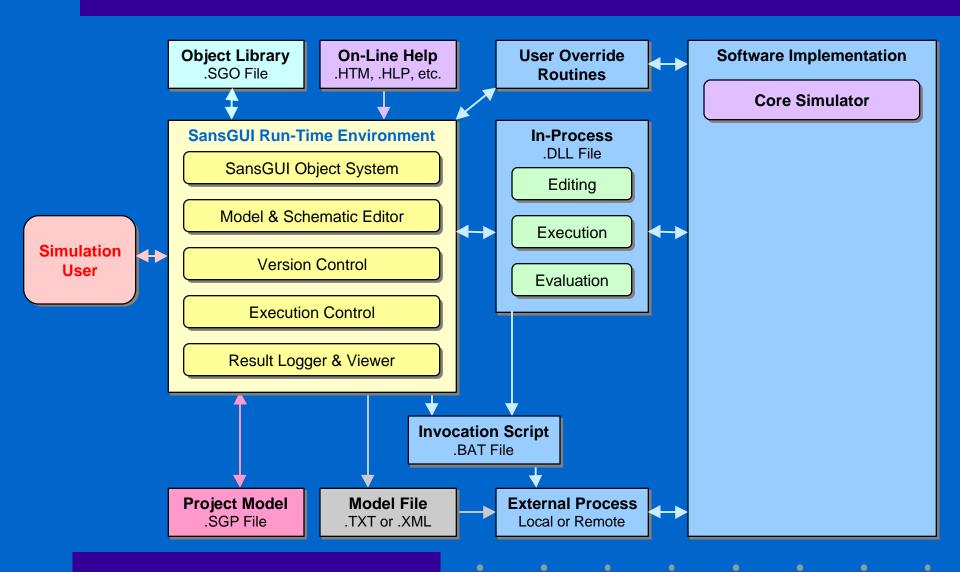

# Run-Time Environment

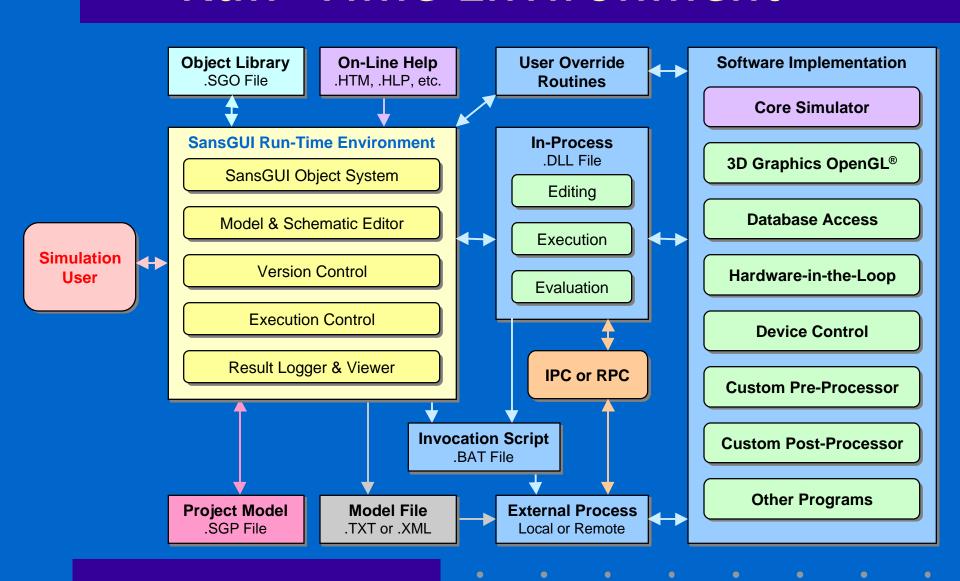

## Advanced Simulation Users

- Managing Common Objects
  - Customizing Object Libraries
  - Importing Objects and Classes
- **Overriding Simulator Routines**
- **Customizing SansGUI Environment** 
  - Managing User Workspaces
  - Tuning Environment Parameters
  - Using Different Directories

# Developing with SansGUI®

# Simulator Development

- SansGUI File Types and Architecture
- **Simulator Schema Definition**
- Input Data Specification / Validation
- **Internal Data Structures**
- **Core Simulator Programming**
- **■** Pre-processors / Post-processors
- **On-Line Help Development**

# SansGUI File Types

## **■ Primary Extensions**

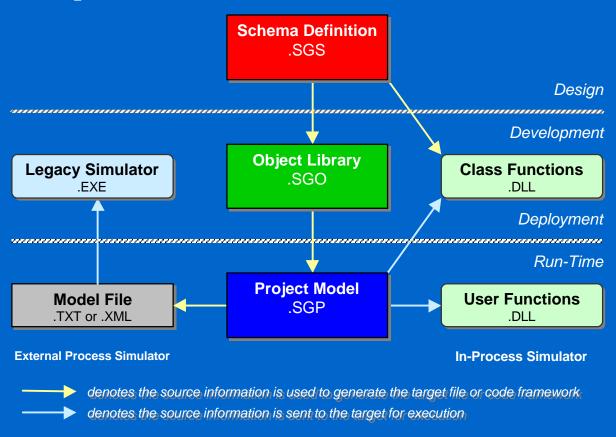

# **Development Environment**

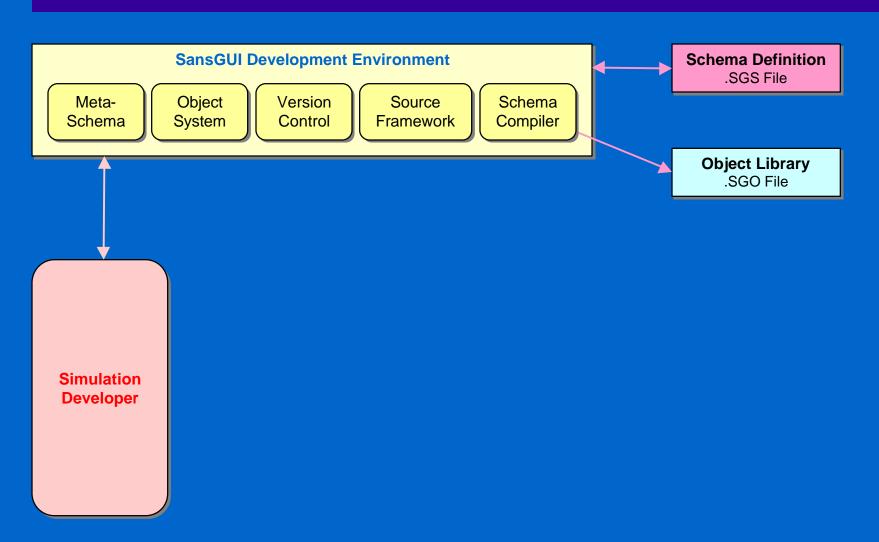

# Development Environment

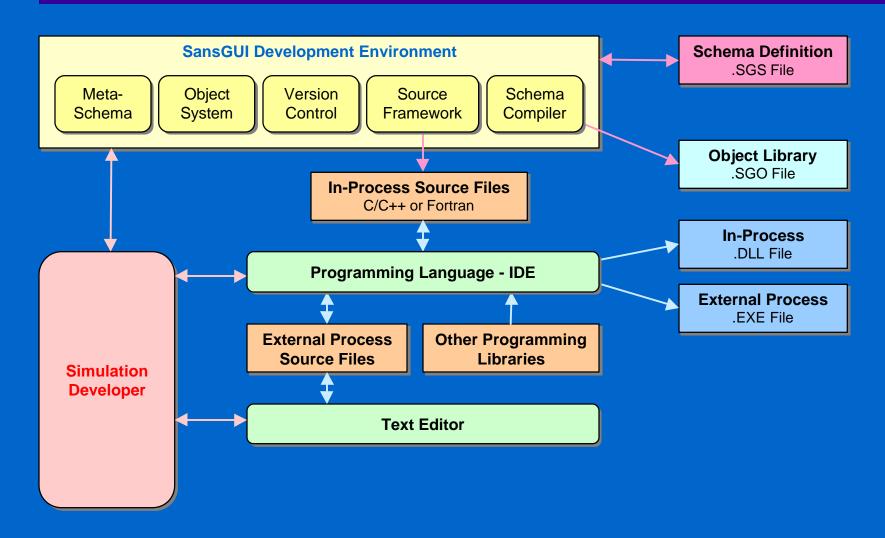

# Development Environment

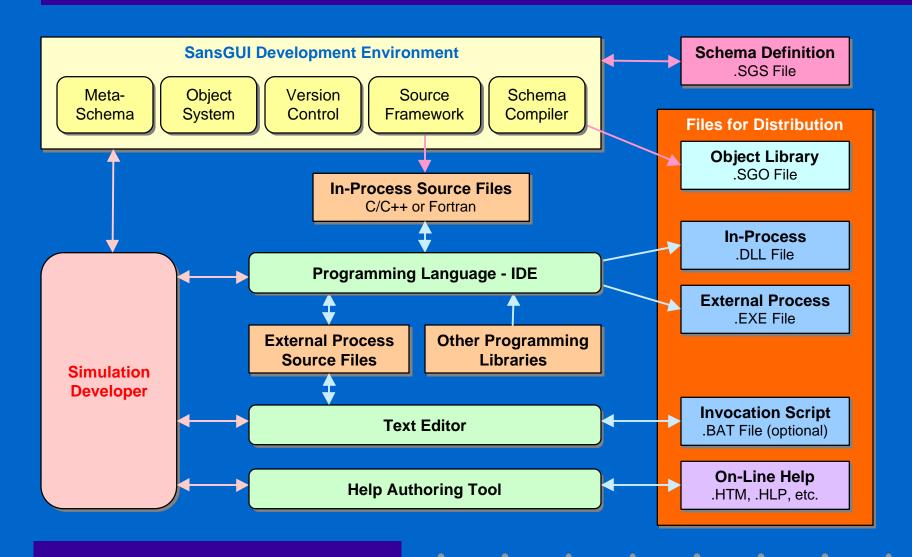

## SansGUI Schema Definition

- **Simulator Identification**
- **Class Properties and Attributes**
- **Class Sharing Options**
- **DLL Function Specifications**
- **Port Specifications in Components**
- **■** Connectivity Specifications
- **■** Unit Objects

### SansGUI Intrinsic Classes

- **Component Classes** 
  - Base, Assembly, and Link
- **■** Reference Classes
  - Collection, Graphics, Matrix, and Table
- **Simulation Control Classes** 
  - Cycle and XProc
- **Unit Class**

### External Process Simulator

#### **■ Model File Format**

- Tabular Data Blocks
- XML Model Data

#### **■ Invocation Script Customization**

- Input Filter convert SansGUI file format
- Pre & Post Processor integrate execution
- Job Control submit long running job
- Remote Execution run simulation remotely

### In-Process Simulator

- **Checking DLL Function Entry Points** 
  - Define DLL entry points in Class Properties
- **Using Source Code Framework** 
  - Generate skeleton code in C/C++ & Fortran
- **Working with MS Visual Studio** 
  - Create DLL projects and insert source files
  - Implement simulator logic and mathematics
  - Compile, debug, and trace through code

### Run-Time System Review

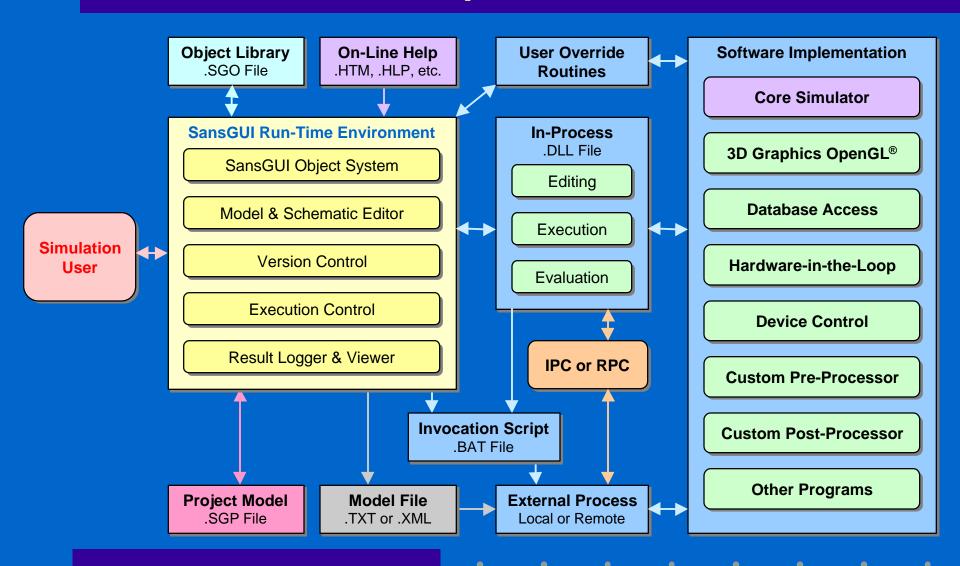

# SansGUI Object System

#### **■ SansGUI Data Object Format**

- SG\_OBJ Data Structure
- SG\_VALU Data Structure
- GUI Control Type Funneling

#### **■ SansGUI API**

- DLL Function Prototype
- DLL Function Entry Points
- Cycle Simulation Calling Sequence

### SG\_OBJ Data Structure

- **SansGUI Schema Version**
- Object Status and User Data
- **Class Information** 
  - Class Name, Path, Version, and Attributes
- **■** Object Information
  - Component Path and Serial Number
- SG\_VALU Data Array

### SG\_OBJ in C/C++

```
typedef struct SG_OBJ_tag {
   SG_CONST_UINT_nSGobjSchema;
   INT iStatus, iUserData;
   SG CONST INT iNumVars;
   SG VALU *SG CONST zValues;
   SG_CONST_INT_iVerMajor, iVerMinor, iVerPatch, iVerBuild;
   SG CONST UINT nCmpnNo;
   const TCHAR *SG_CONST_cObjName, cCmpnName;
   SG CONST TCHAR *SG CONST cClassPath, cCmpnPath;
   const TCHAR *SG CONST *SG CONST sVarNames;
} SG_OBJ;
```

### SG\_VALU Data Structure

- Data Type
- **■** Dimension
  - Size, columns, and rows
- **Data Array** 
  - All values are in arrays
  - INT\*, FLOAT\*, DOUBLE\*
  - TCHAR\* (Dynamic TCHAR Array)
  - TCHAR\*\* (String Array)

### SG\_VALU in C/C++

```
typedef struct SG_VALU_tag {
   SG_CONST UINT nType;
   SG_CONST INT iSize, iCols;
   INT iRows;
   union {
      void *SG_CONST_vData;
      INT *SG_CONST iData;
      FLOAT *SG_CONST fData;
      DOUBLE *SG CONST dData;
      TCHAR *SG_CONST cData;
      TCHAR *SG CONST *SG CONST sData;
   };
 SG_VALU;
```

# GUI Control Type Funneling

- SG\_VALU Data Storage
  - Number  $\rightarrow$  INT, FLOAT, DOUBLE Array
  - String  $\rightarrow$  String Array
    - Regular string in a cell ® Dynamic TCHAR Array
  - URL / File / Reference → String Array
  - Date / Time → INT Array
  - On-Off and Tri-State Switch → INT Array
  - Enumerated Items  $\rightarrow$  INT Array

# **DLL Function Prototype**

#### **■ SG\_SIM\_FUNC Arguments**

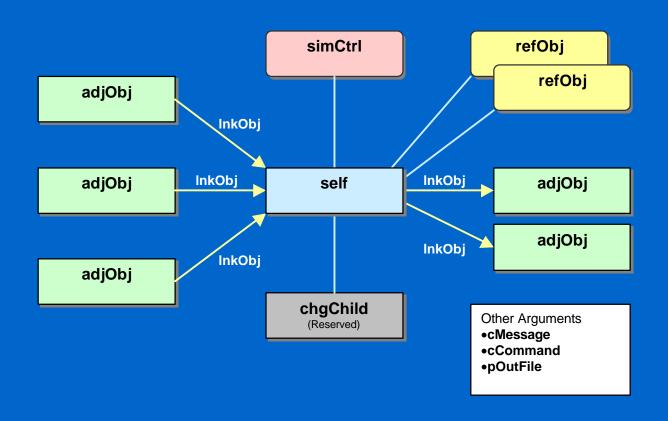

### SG\_SIM\_FUNC in C/C++

```
typedef SG RET CODE (SG SIM FUNC)(
   SG OBJ *const self,
   SG OBJ *const simCtrl,
   SG OBJ *const chgChild,
   SG OBJ *const refObjs[], const INT *const piRefObjs,
   SG_OBJ *const adjObjs[], const INT *const piAdjObjs,
   SG_OBJ *const lnkObjs[], const INT *const piLnkObjs,
   TCHAR *const cMessage, const INT iMsgLen,
   TCHAR *const cCommand, const INT iCmdLen,
   SG_FILE *const_pOutFile
);
```

### DLL Function Return Value

- **SG\_R\_OK -** success, continue simulation
- SG\_R\_LMSG display a message to user
- **SG\_R\_PAUS** pause and inquire user
- SG\_R\_STOP error detected by simulator
- SG\_R\_VERS / SG\_R\_SCHM version
- SG\_R\_ERR error detected by SansGUI
- **SG\_R**\* | 24 Bit Simulator Error Number

## **DLL Function Entry Points**

- **Data Editing Functions** 
  - End Edit Check
  - Resize/Load Data
- **Execution Functions** 
  - Resize/Initialize Data
  - Begin/End Run and Case
- **Evaluation Functions** 
  - Pre Evaluation/Evaluation/Post Evaluation

# Cycle Simulation Sequence

- (1) All Reference Objects and then all Parts
- (2) All Parts and then all Reference Objects
- Init-Size (2) / Initialization (1)
- Begin Run / Case (1)
- Pre Evaluation (1)
- **Evaluation and Post Evaluation (2)**
- End Run / Case (2)

## **Evaluation Cycles**

- **■** Reference Objects
  - By Name
- Parts in Assembly Tree Depth First
  - By Name
  - By Z-Order
  - By Horizontal Scan Lines
  - By Vertical Scan Lines
  - Random

# Using Class Graphics

#### ■ Support OpenGL® 3D Graphics

- Initialize mapped to Begin Run function
- Reshape mapped to Pre Evaluation function
- Display mapped to Post Evaluation function
- Select mapped to Evaluation function

#### **■ Simplify 3D Graphics Operations**

- Rotate, Pan, Zoom, and Reset
- Print, Copy to clipboard, Save to image files

## Visual Fortran Support

- Select Column-Major Data Storage
- Use Generated Framework
  - Source files are generated as in C/C++
  - Choose Fortran or C/C++ implementation on a class-by-class basis
- Use Supplied Header File SGdllf.h
- Dump SG\_OBJ in Visual Fortran
  - Use the distributed SGdump.f code

### Data Access in Fortran

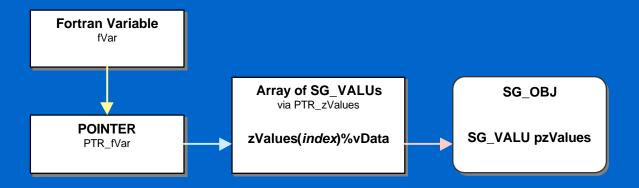

```
real*4, dimension(*) :: fVar
POINTER(PTR_fVar, fVar)
PTR_zValues = self%pzValues
PTR_fVar = zValues(index)%vData
```

# Development Environment

- **Microsoft Visual Studio®** 
  - Microsoft Visual C++ 6.0 (SP3+)
  - Compaq Visual Fortran 6.1+
  - Simulator code debugging and tracing
  - Multi-Threaded Execution Support
- **OpenGL® 3D Graphics Programming**
- **XML Model Data Support**
- **Existing Code/Library Integration**

# Other Language Support

- **In-Process Simulation PC** 
  - Can create Win32 DLLs
  - Can be called from Microsoft Visual C++
    - Function names (length and case sensitivity)
    - Compatible function argument list
  - Can access C data structures with pointers
- **External Process Simulation** 
  - Can create stand-alone programs
    - Batch command / Shell script invocation

# Experiencing with SansGUI®

### Hands-On Sessions

#### **■ Visual Calculator for SansGUI**

• Creating a simple graphical calculator with step-by-step instructions

#### **■ MIDI Player for SansGUI**

• Showing a legacy program and an in-process layer work in concert for dynamic charting

#### **■ Mixer Example for SansGUI**

• Building, loading and solving a system of linear equations

# Thank you!

#### **■ Visit Our Web Site**

- http://protodesign-inc.com
- http://sansgui.com

#### **■ E-Mail**

- Information: info@protodesign-inc.com
- Sales: sales@protodesign-inc.com
- Support: support@protodesign-inc.com
- Beta testing: beta@protodesign-inc.com